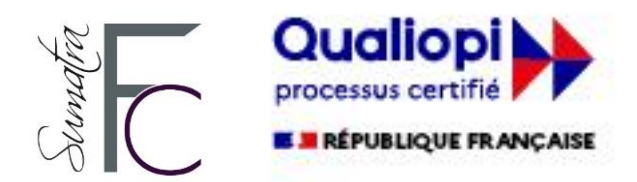

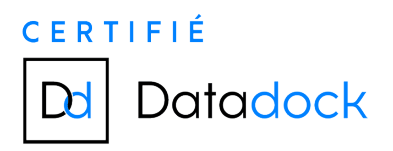

# PROCEDURE OPCO A SUIVRE

## Table des matières

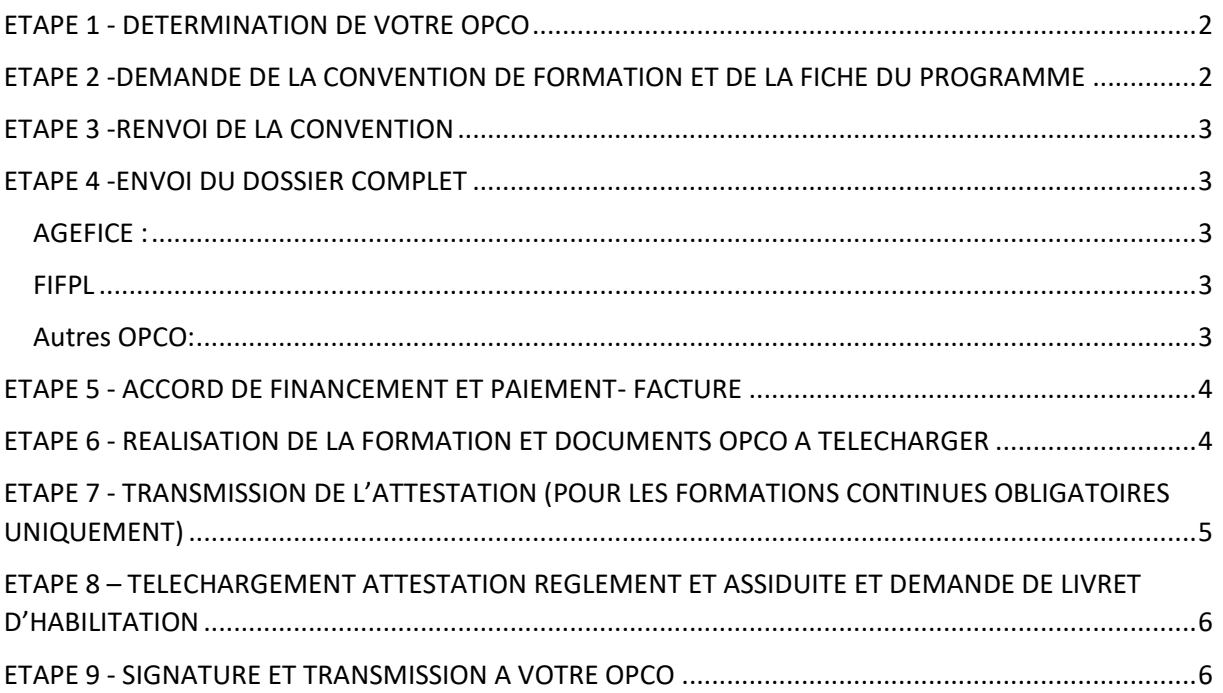

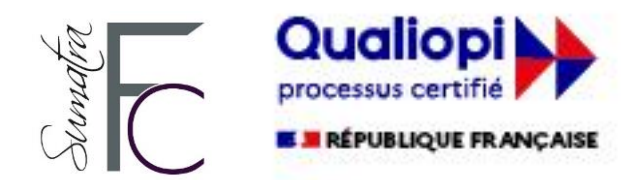

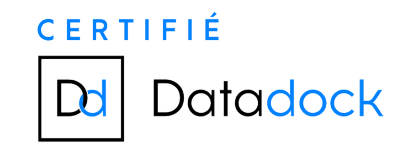

## <span id="page-1-0"></span>ETAPE 1 - DETERMINATION DE VOTRE OPCO

SUMATRA FORMATION CONSEIL étant référencé DATADOCK et certifié QUALIOPI, vous avez la possibilité de faire refinancer votre formation par votre OPCO.

Vous trouverez la mention de votre OPCO de rattachement sur votre bordereau URSSAF, les plus courants sont :

FIFPL (professions libérales) ici : <https://www.fifpl.fr/#block-professionnelliberal> ou AGEFICE (envoi au Point d'Accueil AGEFICE proche de votre adresse ici : <https://communication-agefice.fr/trouver-un-point-daccueil/>)

## <span id="page-1-1"></span>ETAPE 2 -DEMANDE DE LA CONVENTION DE FORMATION ET DE LA FICHE DU PROGRAMME

- Vous n'êtes pas encore client demandez nous un modèle de convention à l'adresse suivante: [contact@sumatraformationconseil.com](mailto:contact@sumatraformationconseil.com) ou
- Vous êtes déjà client: Téléchargez dans votre cours « espace client» ici : <https://e.sumatraformationconseil.com/course/view.php?id=142> votre modèle de convention de formation et compléter la convention des données suivantes:

Indiquez bien les données suivantes dans la convention et signez la

CLIENT - SOCIETE: "Intitulé de la société" si vous êtes en société sinon mettez votre nom N° Siret : xxxxxxxxx Adresse : xxxxxx Représentée par : Nom : xxxxxxxxxx Prénom : xxxxxxxxxxx Courriel: xxxxxxxxx @xxxxxxxxxxx Tél portable : xx . xx . xx . xx . xx Intitulé de la formation : (reprendre exactement le libellé de la formation indiqué dans la boutique en ligne)

Date de début de formation souhaitée : Date de fin de formation

**Attention :** vous devrez suivre la formation aux dates indiquées si vous voulez obtenir un éventuel remboursement de l'OPCO

N'oubliez pas de télécharger la fiche du programme (aller dans la boutique, puis aller dans le produit/cliquer pour lire plus/télécharger la brochure) [https://e.sumatraformationconseil.com/local/shop/front/view.php?view=shop&category=8&shopid=1&b](https://e.sumatraformationconseil.com/local/shop/front/view.php?view=shop&category=8&shopid=1&blockid=1357) [lockid=1357](https://e.sumatraformationconseil.com/local/shop/front/view.php?view=shop&category=8&shopid=1&blockid=1357)

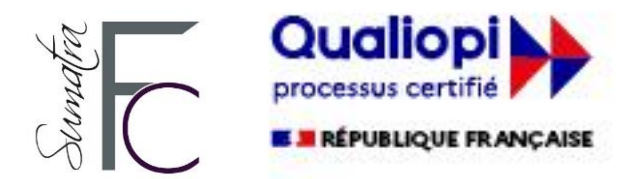

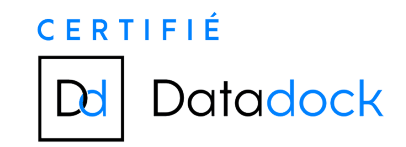

## <span id="page-2-0"></span>ETAPE 3 -RENVOI DE LA CONVENTION

Renvoyez nous par mail la convention signée : contact@sumatraformationconseil.com

## <span id="page-2-1"></span>ETAPE 4 -ENVOI DU DOSSIER COMPLET

Envoyez votre dossier à votre OPCO identifié précédemment (étape 1). (Convention + fiche du programme)

#### <span id="page-2-2"></span>AGEFICE :

Prenez contact avec votre point accueil AGEFICE, afin de leur transmettre votre demande de financement (convention + fiches programmes) ici <https://communication-agefice.fr/trouver-un-point-daccueil/> et prenez connaissance de ceci : [Etapes clés 2022](https://communication-agefice.fr/les-etapes-clefs-2022/)

Attention : Attendre l'accord de prise en charge d'acheter la formation dans la boutique formations et de commencer la formation. Faire la demande auprès de l'Agefice au moins **trois semaines** avant le début de la formation pour s'assurer d'avoir un avis sur son éventuelle prise en charge

#### <span id="page-2-3"></span>FIFPL

Créez votre compte ici: <https://netopca.fifpl.fr/> consultez cette page : https://www.fifpl.fr/procedures-de-prise-en-charge et suivez la procédure téléchargeable ici pour envoyer votre dossier au FIFPL [https://netopca.fifpl.fr/FIFPL/docs/Support\\_ExtranetV4.0.pdf](https://netopca.fifpl.fr/FIFPL/docs/Support_ExtranetV4.0.pdf)

Vous pouvez commencer la formation sans attendre l'accord Toute demande préalable de prise en charge doit impérativement être saisie en ligne, au plus tard, dans les 10 jours calendaires suivant le 1er jour de formation.

Passé ce délai de 10 jours calendaires, la demande de prise en charge sera refusée.

## <span id="page-2-4"></span>Autres OPCO:

Prenez contact avec nos services à [contact@sumatraformationconseil.com](mailto:contact@sumatraformationconseil.com)

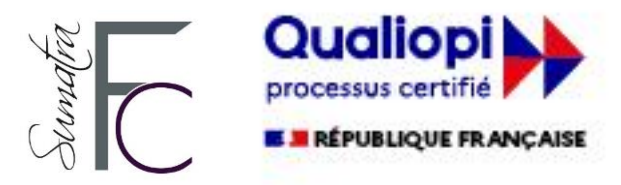

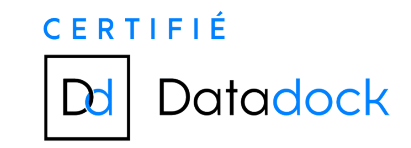

## <span id="page-3-0"></span>ETAPE 5 - ACCORD DE FINANCEMENT ET PAIEMENT- FACTURE

Dès réception de l'accord, (ou immédiatement s'il s'agit du FIF-PL) créez votre compte et payez en ligne les formations par CB Carte Bancaire dans la Boutique en ligne ici: <https://e.sumatraformationconseil.com/login/index.php>

Si vous avez déjà un compte utilisateur, connectez-vous avant de faire l'achat afin de ne pas créer un nouveau compte en doublon.

Dans ce cas votre identifiant et mot de passe resteront inchangés.

Téléchargez votre facture acquittée dans votre tableau de bord ici : <https://e.sumatraformationconseil.com/my/>

Attention, vous ne disposerez d'une facture dans cet espace que si vous avez payé votre formation par CB.

## <span id="page-3-1"></span>ETAPE 6 - REALISATION DE LA FORMATION ET DOCUMENTS OPCO

Justificatifs de formation en cas de contrôle DGCCRF, CCI, ACPR ou association professionnelle agrée :

Réalisez votre formation en ligne et téléchargez votre attestation de fin de formation, à la fin de chaque formation, l'attestation sera disponible dans le cours concerné et également sur votre [Tableau de bord](https://e.sumatraformationconseil.com/my/); elle est disponible dans votre Tableau de bord même lorsque vos inscriptions à la formation sont échues.

Cette attestation de formation accompagnée de la fiche du programme doit être conservée dans le dossier relatif aux obligations de formation de chaque statut (Immobilier, IOBSP, Assurance),

Justificatifs OPCO pour votre demande de remboursement

Dans le cours que vous venez de suivre :

Téléchargez votre rapport de connexion en format pdf qui justifie de votre avancée dans le cours en cliquant sur le bouton « Votre rapport de connexions ». Puis sélectionnez bien les dates de début et de fin telles qu'indiquées dans la demande d'accord préalable, et cliquez sur « Modifier »

Allez ensuite en bas de votre écran , et téléchargez le rapport pdf qui s'affiche

Attention : si les dates de début et de fin, ainsi que les dates de connexion ne correspondent pas à ce que vous aviez indiqué dans la demande d'accord préalable l'OPCO ne vous remboursera pas et nous ne pourrons rien y faire. Sachez que l'authenticité de ces informations est primordiale.

Nous sommes susceptibles d'être contrôlés par l'OPCO pendant une période de 4ans à l'issue de la formation et les relevés de connexion font foi.

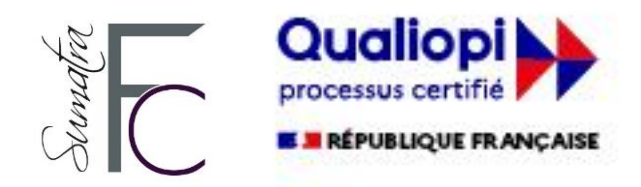

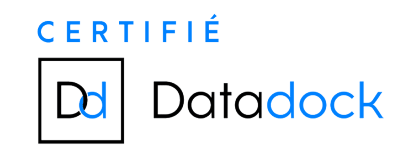

## <span id="page-4-0"></span>ETAPE 7 - TRANSMISSION DE L'ATTESTATION (POUR LES FORMATIONS CONTINUES OBLIGATOIRES UNIQUEMENT)

Transmettez l'attestation de fin de formation, ainsi que la fiche programme à la CCI pour le dépôt de votre dossier, s'il s'agit d'un renouvellement de carte T (obligation de formation de 42 heures tous les 3 ans, dont 2 heures en déontologie).

Conservez les dans votre dossier personnel "Formations obligatoires" s'il s'agit d'une obligation de formation liée à votre statut d'IOBSP (7 heures par année civile) ou d'IAS (15 heures par année civile).

Dans le cas où une formation valide des heures sur plusieurs statuts, faites un dossier par statut comprenant la fiche du programme (fiche du programme et votre attestation de fin de formation).

#### **Rappel des heures de formation continue :**

Immobilier 42 heures tous les trois ans , dont 2 h de Déontologie et 2 h de Discrimination, à date anniversaire du renouvellement de la carte T de l'apprenant ou du mandant, y compris pour les agents commerciaux IOBSP : 7 h par année civile IAS : 15 h par année civile CIf : 7 h par année civile

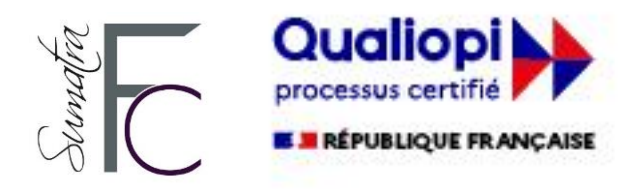

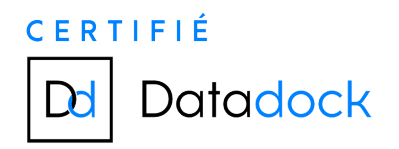

# <span id="page-5-0"></span>ETAPE 8 – TELECHARGEMENT ATTESTATION REGLEMENT ET ASSIDUITE ET DEMANDE DE LIVRET D'HABILITATION

Téléchargez le justificatif OPCO « Attestation Agefice » ou « Attestation FIFPL » dans le cours « Espace client factures » <https://e.sumatraformationconseil.com/course/view.php?id=142>

Pour les **formations certifiantes exclusivement** (CIF-IOBSP2-IOBSP1-IAS2-IAS1) téléchargez votre rapport de connexions et demandez nous votre livret de formation à : [gestion.formation@sumatraformationconseil.com](mailto:gestion.formation@sumatraformationconseil.com) en le joignant.

Vérifiez bien que vous avez réalisé Toutes les activités, et que le nombre total d'heures requis est crédité sur votre rapport de connexions.

Renseignez préalablement sur le site votre état civil qui nous est indispensable, en mode connecté dans le menu en dessous de votre prénom Préférences/Modifier le profil/Etat-civil/ date lieu département de naissance, adresse livret

NB : Il n'y a pas de livret pour le cours Habilitation Négociateur immobilier, juste une attestation à télécharger dans le cours.

## <span id="page-5-1"></span>ETAPE 9 - SIGNATURE ET TRANSMISSION A VOTRE OPCO

## Signez **chaque page** de vos rapports de connexion

Transmettez à votre OPCO (ou à votre point d'accueil si vous relevez de l'Agefice) les documents suivants

- Votre attestation de règlement et d'assiduité
- Votre rapport de connexion signé à chaque page
- Votre facture acquittée disponible dans votre [Tableau de bord](https://e.sumatraformationconseil.com/my/)
- La fiche du programme
- 1- Si vous relevez du FIFPL :
- Mettez vos documents en ligne sur votre compte, sur le site du FIFPL, en suivant les instructions de la procédure et regardez ici : [https://www.fifpl.fr/profession-liberale/procedures-de-prise-en-charge#toc-formalisme](https://www.fifpl.fr/profession-liberale/procedures-de-prise-en-charge#toc-formalisme-rattach-aux-pi-ces-justificatives-)[rattach-aux-pi-ces-justificatives-](https://www.fifpl.fr/profession-liberale/procedures-de-prise-en-charge#toc-formalisme-rattach-aux-pi-ces-justificatives-)

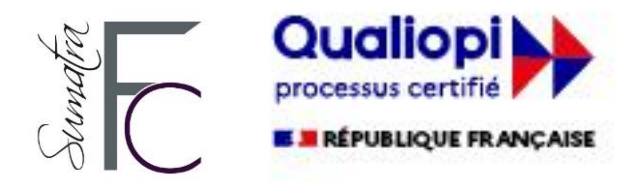

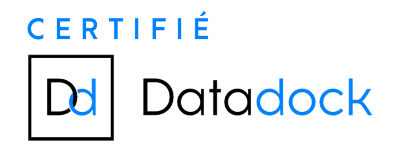

2- Si vous relevez de l'AGEFICE rappel des consignes :

3-

L' AGEFICE est **très pointilleux**, suiviez scrupuleusement cette procédure et faites bien attention à respecter les dates indiquées dans la demande d'accord préalable

#### Envoi des justificatifs

L'ensemble des justificatifs fournis par l'Organisme de formation et signés par le stagiaire doit être transmis au Point d'accueil

#### **Vérifications**

Le Point d'accueil vérifie l'ensemble des éléments constitutifs de la demande de remboursement, puis les transmet à l'AGEFICE

#### Remboursement

Après vérification des différents éléments, l'AGEFICE transmet au demandeur le règlement de son action de formation par l'intermédiaire de son Point d'accueil

Pour mémoire: rappel des justificatifs exigés par l'AGEFICE

#### **Facture acquittée**

**Pour les formations à distance (FOAD)** : attestation d'assiduité ET relevé(s) de connexion

Toute demande de remboursement pour les formations à distance doit être accompagnée de l'attestation d'assiduité ET du ou des relevé(s) de connexion portant la signature du stagiaire

Dérogation pour les formations IOBSP1, IOBSP2, CIF, IAS1, IAS2 le relevé de connexion ne doit pas être transmis au point Accueil Agefice , s'agissant de formations certifiantes.

Les documents présentés doivent correspondre en tous points à ceux de la demande initiale d'action de formation.

Aucun document rectificatif n'est susceptible d'être pris en compte, même en cas de documents initiaux erronés ou incomplets.

La demande de remboursement doit être envoyée, le dossier intégralement complété des pièces et justificatifs exigés au siège de l'AGEFICE, dans le délai maximum de **quatre (4) mois** qui suit la fin effective de l'action de formation réalisée.

La demande doit être faite par le chef d'entreprise ayant suivi l'action de formation et en aucun cas par l'organisme de formation.

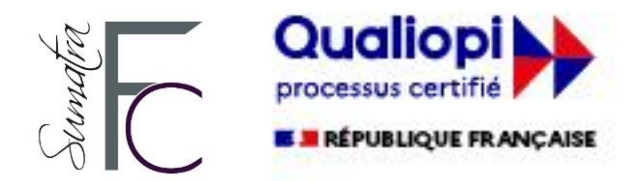

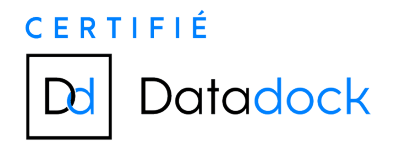

**Les procédures décrites ci-dessus peuvent paraitre fastidieuses, mais nous vous engageons à les respecter scrupuleusement, afin d'obtenir le remboursement de vos formations, en fonction des règles et plafonds en vigueur dans chaque OPCO.**

**Si vous avez besoin de conseil dans le choix de vos formations, n'hésitez pas à nous contacter en indiquant l'objet de votre demande, ainsi que vos coordonnées téléphoniques à l'adresse suivante :**

[contact@sumatraformationconseil.com](mailto:contact@sumatraformationconseil.com)